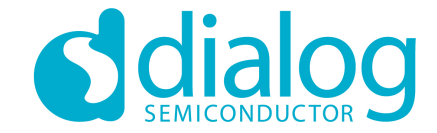

### **Dialog SDK 5.x.x**  培训教程**4–**睡眠模式

2016.5

…personal …portable…connected

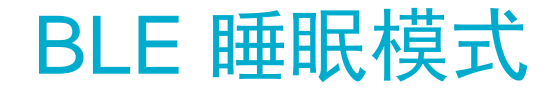

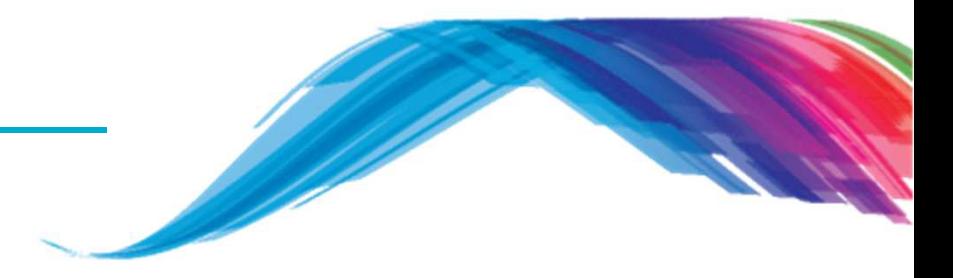

### 睡眠模式概览

扩展睡眠模式

## 深度睡眠模式

### 对单个非易失性存储单元进行掉电操作

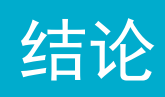

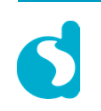

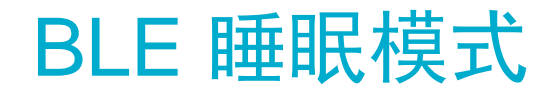

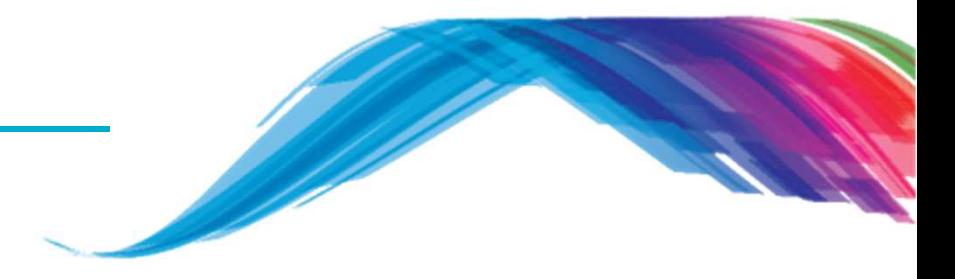

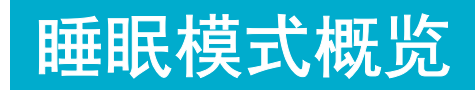

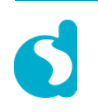

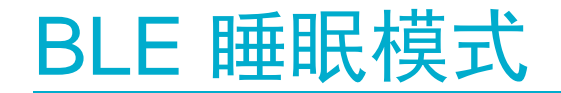

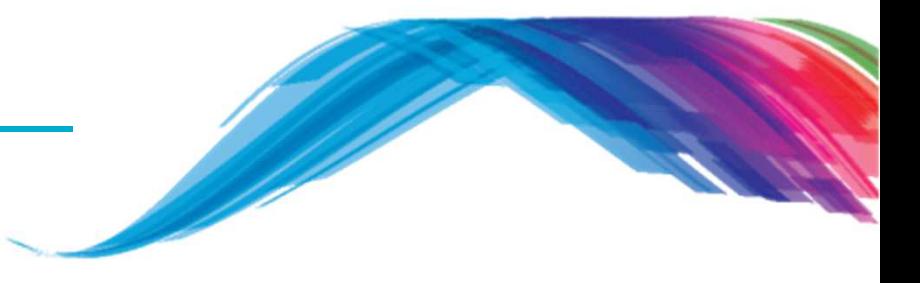

### **The DA1458x** 有两种睡眠**:**

- 扩展睡眠模式 (请看下一页PPT框图):
	- <mark>> 只有42KB的系统RAM和非易失性RAM仍保持上电状态</mark>.
- 深度睡眠模式 (请看下一页PPT框图):
	- 只有非易失性RAM保持上电状态.
	- 注意**:** 只有在OTP被烧录程序的状态下,才能检测深度睡眠模式下的电流.

#### 无论选择哪种睡眠模式,**DA1458X**都可以被以下两种方式唤醒**:**

- 同步模式,BLE定时器可以被编程用来唤醒系统
- 异步模式,通过外部输入中断来唤醒.

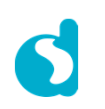

### 扩展睡眠模式**:**

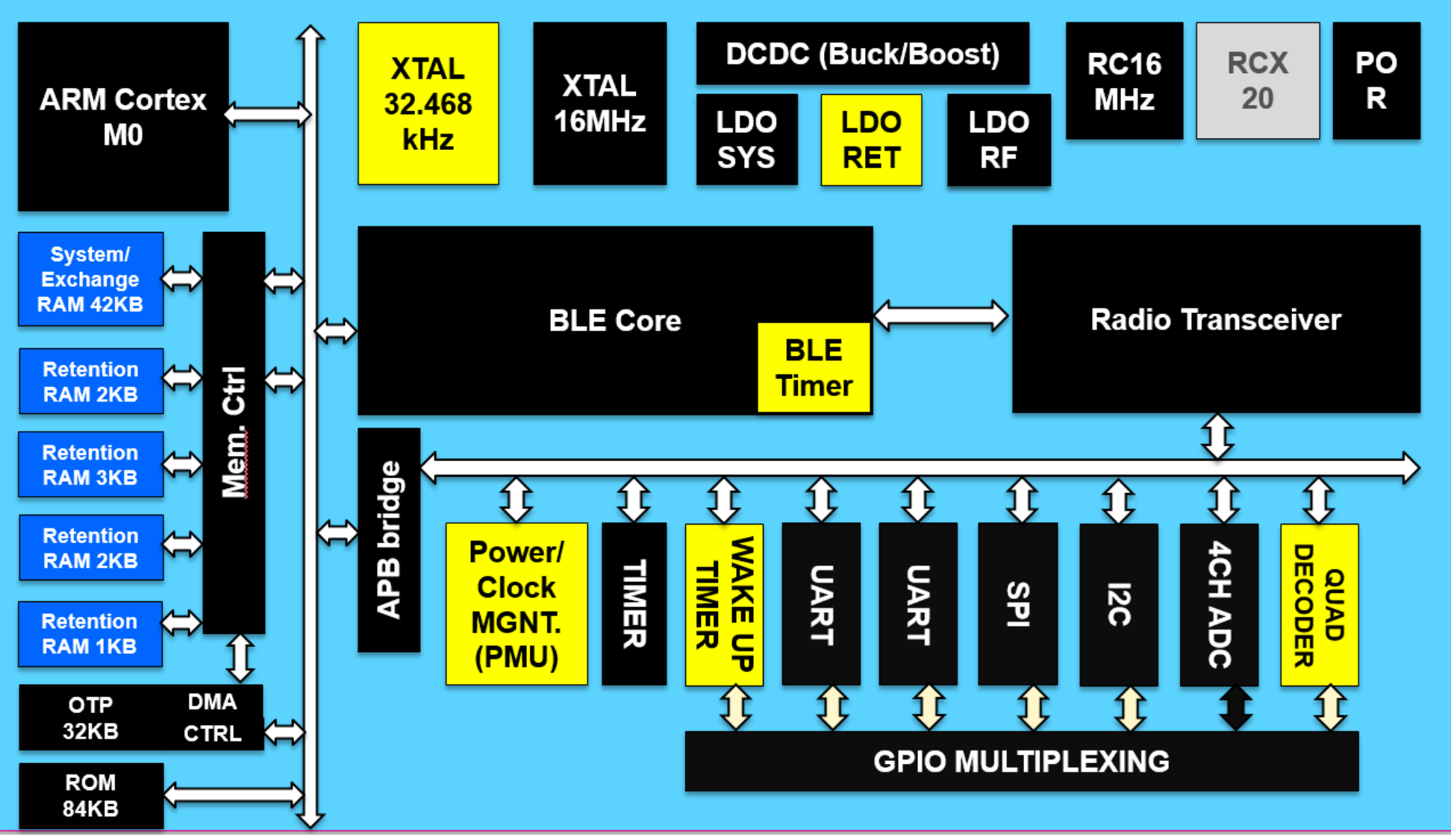

### 深度睡眠模式**:**

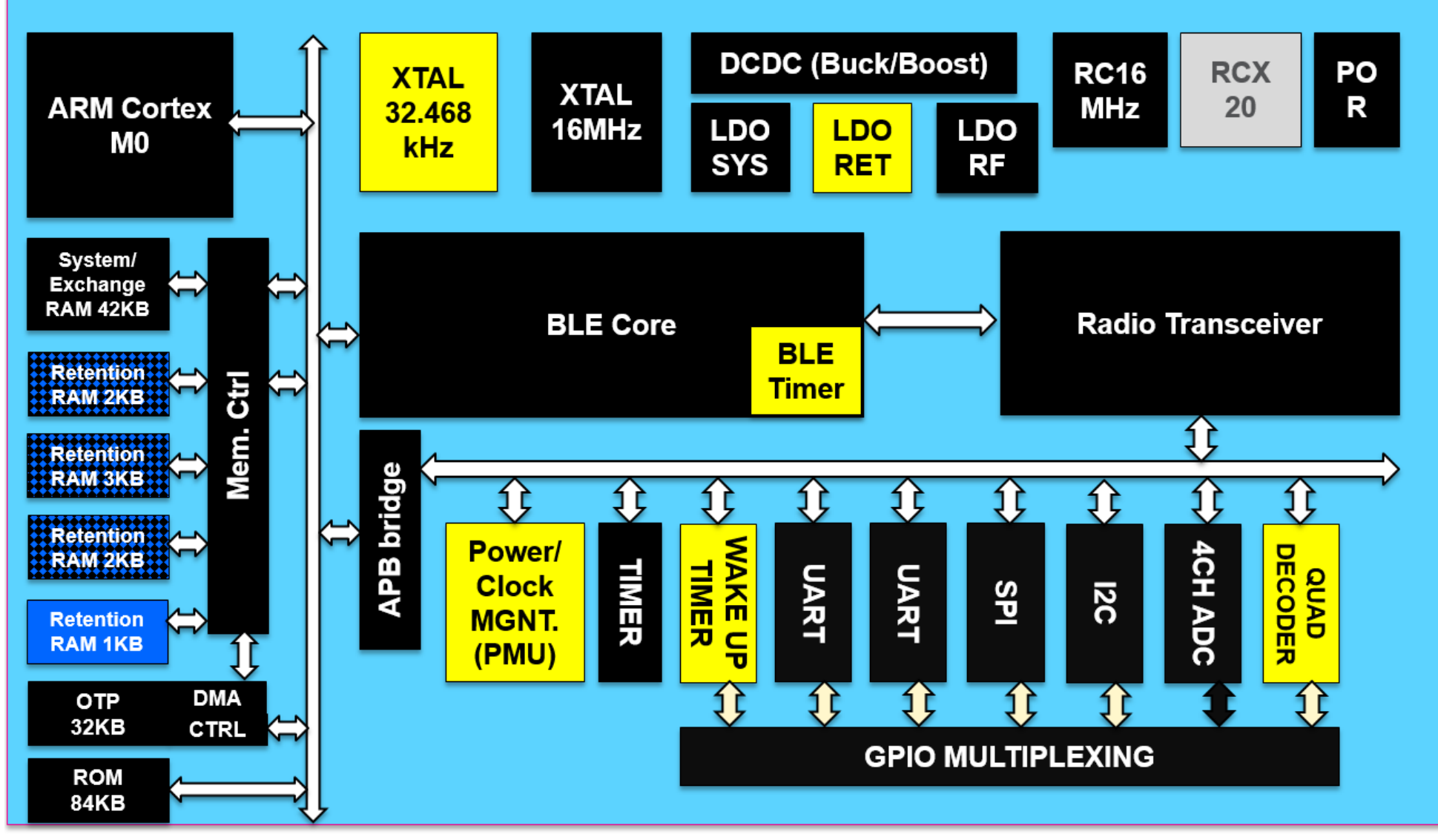

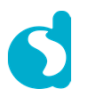

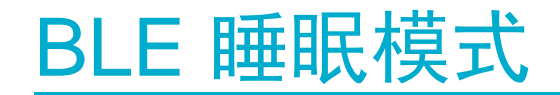

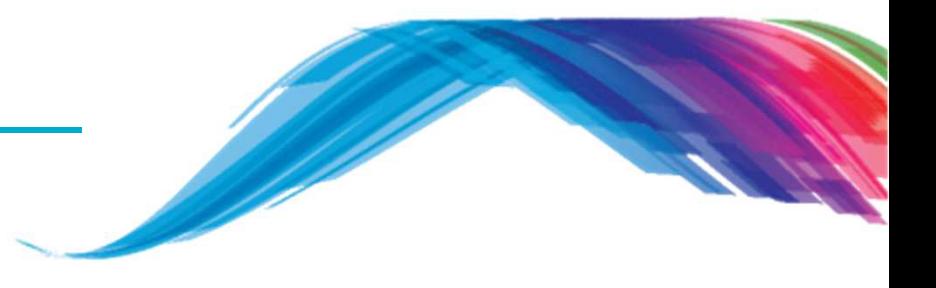

### 睡眠模式特点**:**

#### **1)** 外部处理器模式(通过**GTL**接口)**:**

在一段时间内,周期性唤醒去查询GTL接口的流控状态,可以通过如下定义: #define: **#define CFG\_MAX\_SLEEP\_DURATION\_PERIODIC\_WAKEUP\_MS 500 // 500 msec**

默认设定500ms用来唤醒,这个时间被认为对UART接口操作是最优的选择。最长可以设定的时间为23.3小时,因为定时器变量是27bit,所以最长时间为= 2^27 \* 0.625ms(BLE 单个心跳持续时间) 最短可以设定的时间为10ms (The DA1458x 需要5.7ms来唤醒), 这不是一个比较好的选择,只是用来说明周期性唤醒条件下最短可以设定的时间

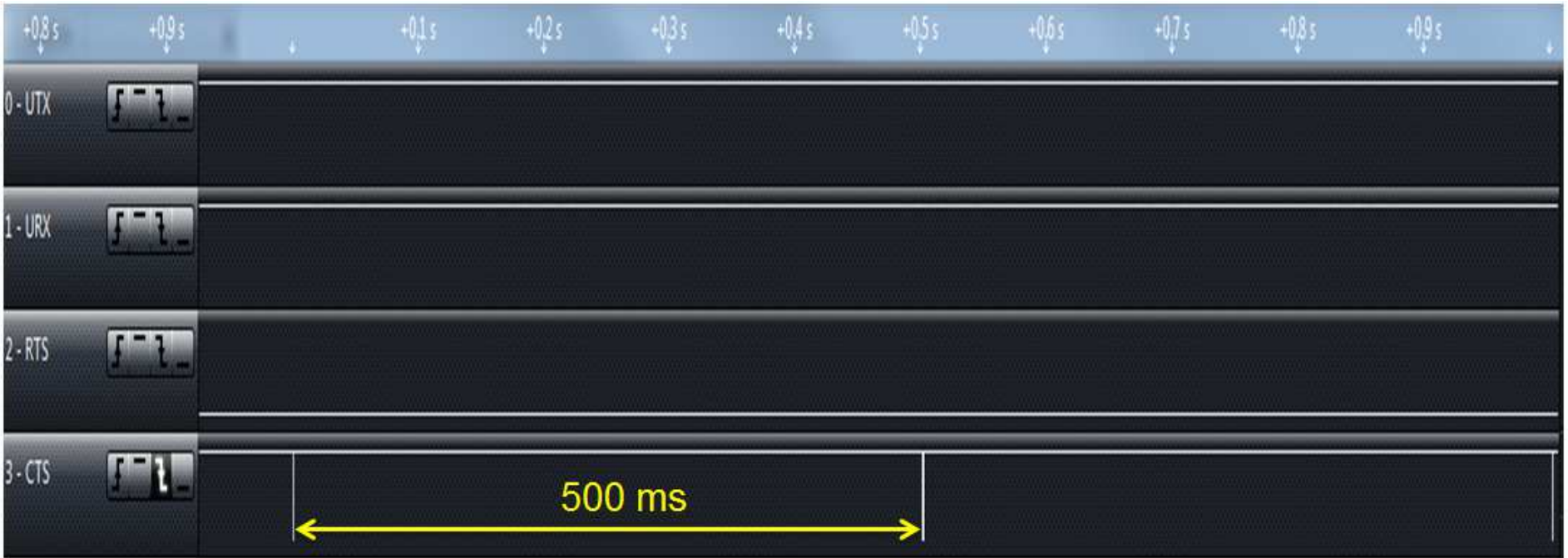

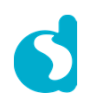

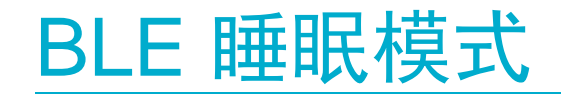

### 睡眠模式特点**:**

#### **2)** 内部处理器模式**:**

一段用于唤醒DA1458X的周期可以通过以下定义来实现:

**#define CFG\_MAX\_SLEEP\_DURATION\_EXTERNAL\_WAKEUP\_MS 10000 // 10s**

The DA1458x 在没有BLE和定时器事件需要处理的情况下,会在之前提到的时间间隔里面醒来(在我们的例子里面是10S).最长可以设定的时间为23.3小时。这是因为定时器变量是27bit,所以最长时间为= 2^27 \* 0.625ms(BLE 单个心跳持续时间) 最短可以设定的时间为10ms (The DA1458x 需要5.7ms时间来唤醒), 这不是一个比较好的选择,只是用来说明周期性唤醒条件下最短可以设定的时间

在进入睡眠前可以关闭这个唤醒功能,只需要调用API接口: app ble ext wakeup on(); **→ 这个会关闭所有的BLE事件和周期性事件**<br>当58x从冬眠模式唤醒后,这个APT接口会被 当58x从冬眠模式唤醒后,这个API接口会被调用: app\_ble\_ext\_wakeup\_off();

这个流程在Proximity Tag的参考设计里面已经实现,可以参考以下链接:

http://support.dialog-semiconductor.com/connectivity/reference-design/proximity-tag

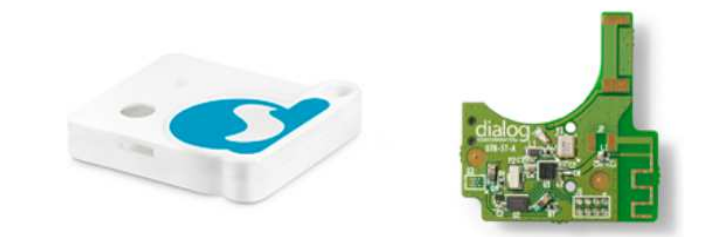

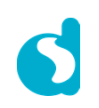

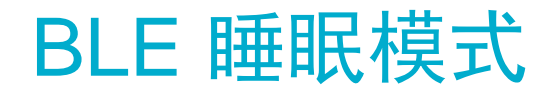

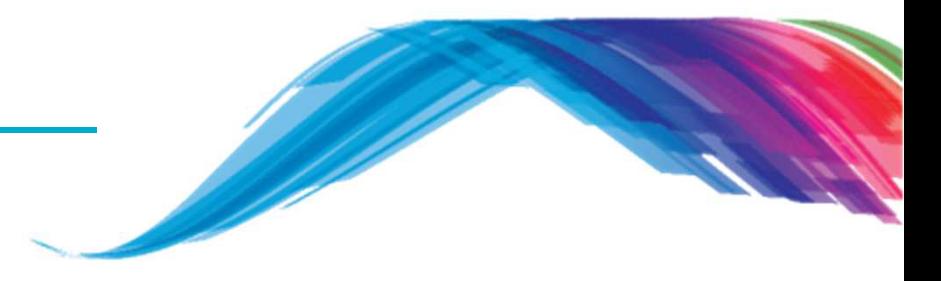

## 扩展睡眠模式

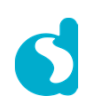

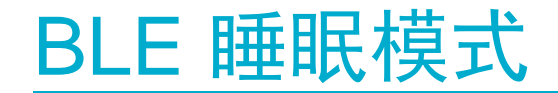

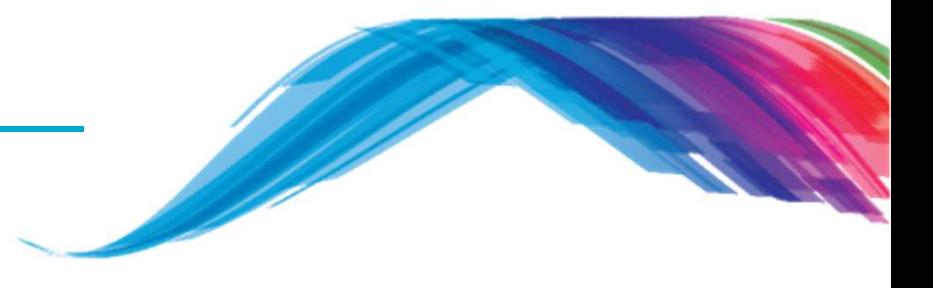

#### 设置扩展睡眠模式

**TODO 1 –** 通过以下链接打开**proximty reporter**工程:

projects\target\_apps\ble\_examples\prox\_reporter\Keil\_5

- **TODO <sup>2</sup> –** <sup>在</sup>**user\_config**文件夹下打开文件/\* @file **user\_config.h** \*/.
- **TODO <sup>3</sup> –** 设定**app\_default\_sleep\_mode**变量为**ARCH\_EXT\_SLEEP\_ON**: const static sleep\_state\_t **app\_default\_sleep\_mode = ARCH\_EXT\_SLEEP\_ON;**
- **TODO 4 –** 通过点击**Build**按钮,编译工程 :

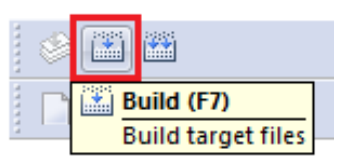

**TODO 5 –** 将**PRO**或者**BASIC**开发板连接**PC**.

 $\,$  **TODO**  $\,$  **6**  $\,$  – <mark>点击 "开始调试" 按钮. ④</mark> 如果再次点击,则会退出调试状态,并让DA1458x开始运行。

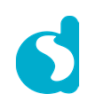

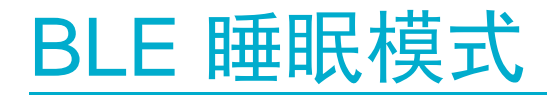

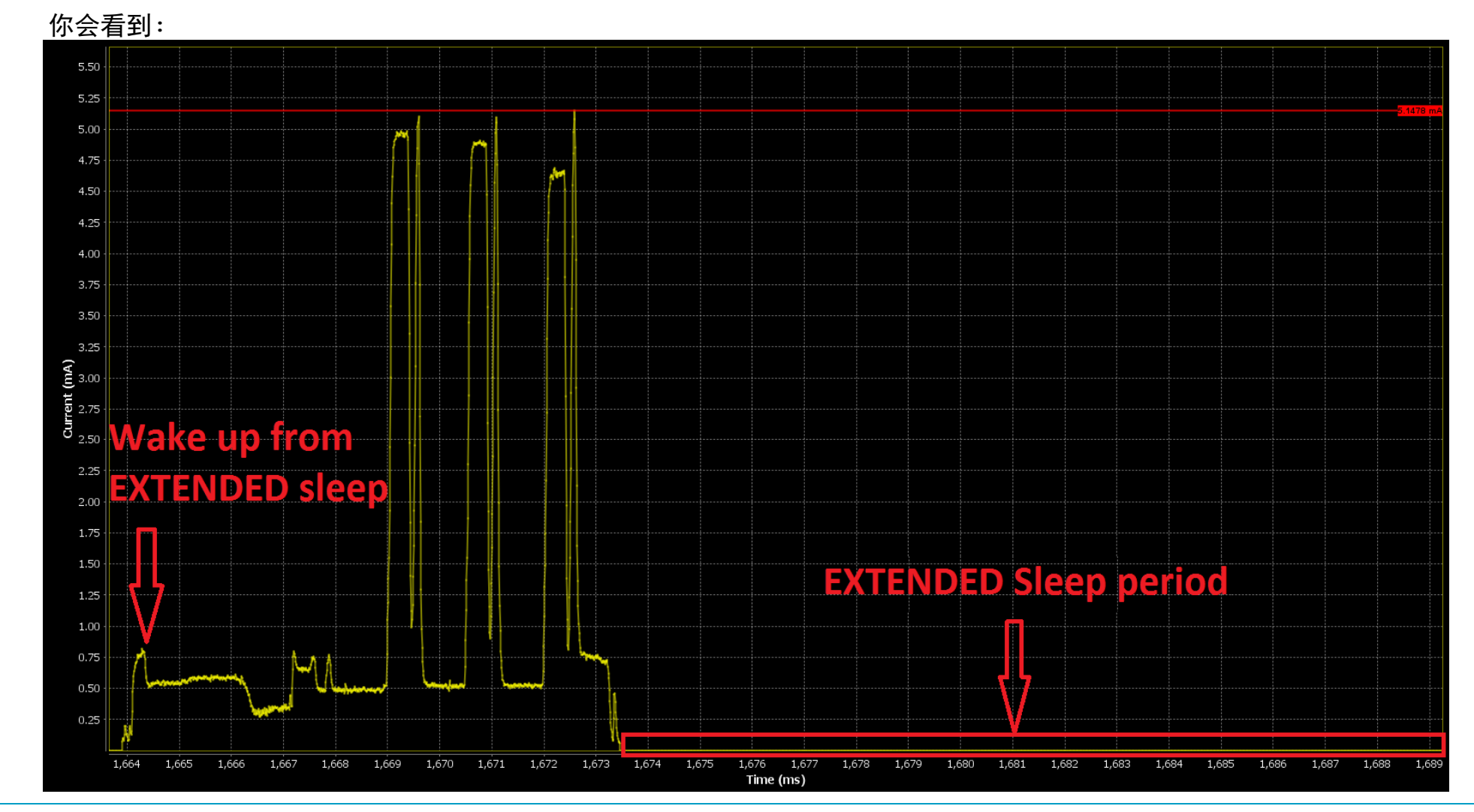

**TODO 6 –** 打开SmartSnippets工具(可以在如下链接下载到: http://support.dialog-semiconductor.com/

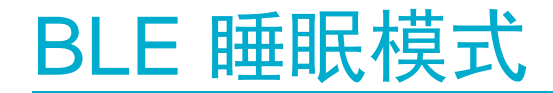

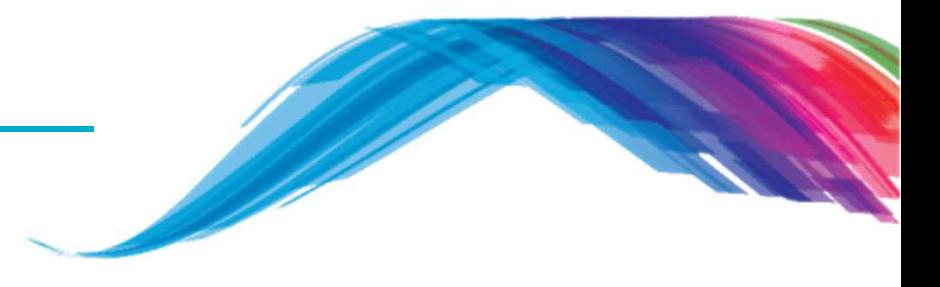

#### 测量扩展睡眠模式

- **TODO <sup>1</sup> –** <sup>在</sup>**user\_config**文件下打开文件 /\* @file **user\_config.h** \*/ .
- **TODO <sup>2</sup> –** 修改结构**user\_undirected\_advertise\_conf**里的变量**.intv**的值到10000(=6.2 sec),用来设定较大的广播周期. 这样会有足够的时间来测量扩展睡眠条件下的电流.

```
static const struct advertise_configuration user_undirected_advertise_conf = {
    /// Advertise operation type..advertise_operation = ADV_UNDIRECT, 
    /// Own BD address source of the device:.address_src = GAPM_PUBLIC_ADDR, 
    /// Advertise interval.intv = 10000, // EXTENDED SLEEP CURRENT = 10000*0.625 = 6.2 sec
    ///Advertising channel map.channel_map = 0x7,
};
```
**TODO 3** – 重复前页PPT的操作4到6.

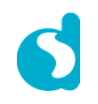

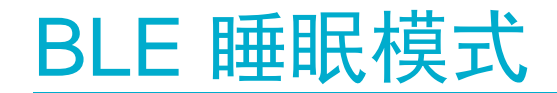

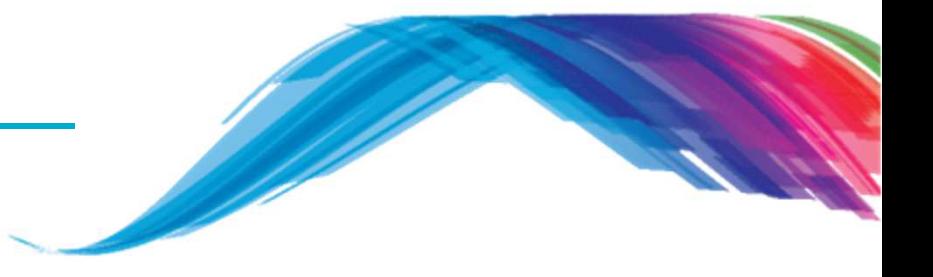

**TODO <sup>4</sup> –** 参照如下图连接安培表用来测量扩展睡眠条件下的电流.

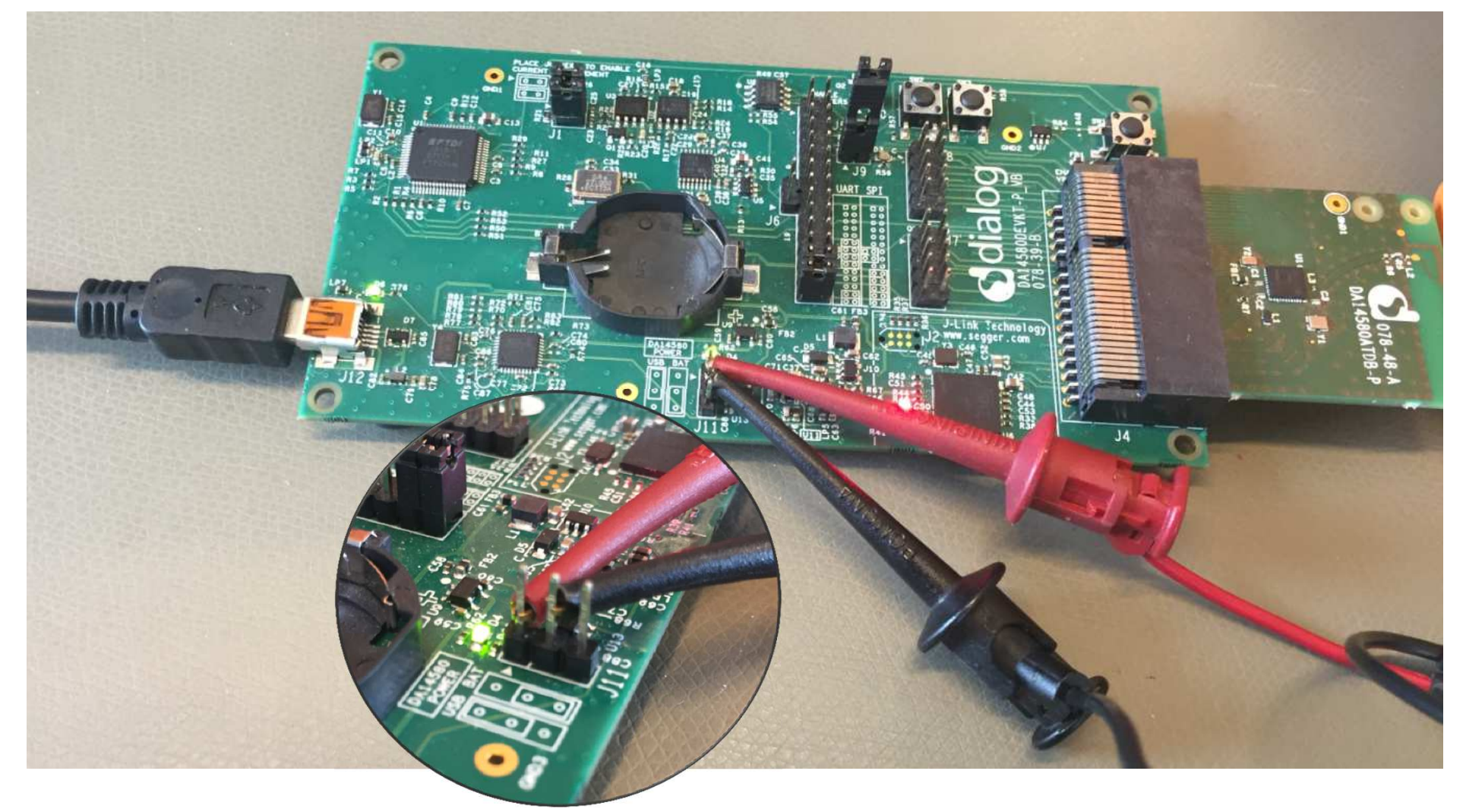

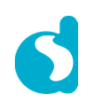

**TODO <sup>5</sup>** – 测量扩展睡眠模式下的电流.

电流值应该为**1.4 µA**左右. 在我们的测试里,测量得到1.35 µA.

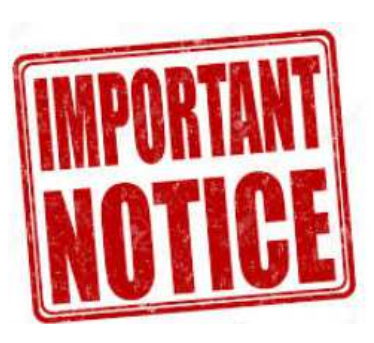

不建议通过SmartSnippets工具来检测100uA以下的电流.

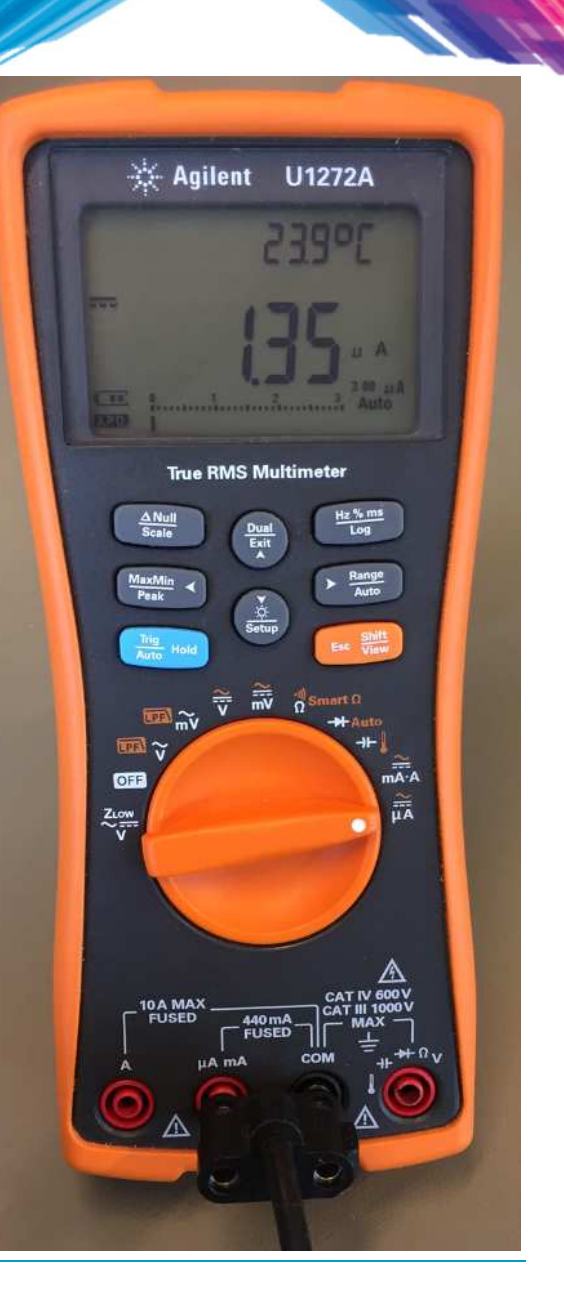

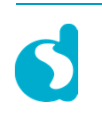

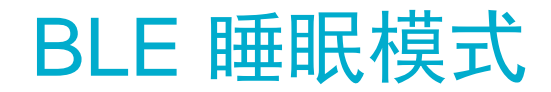

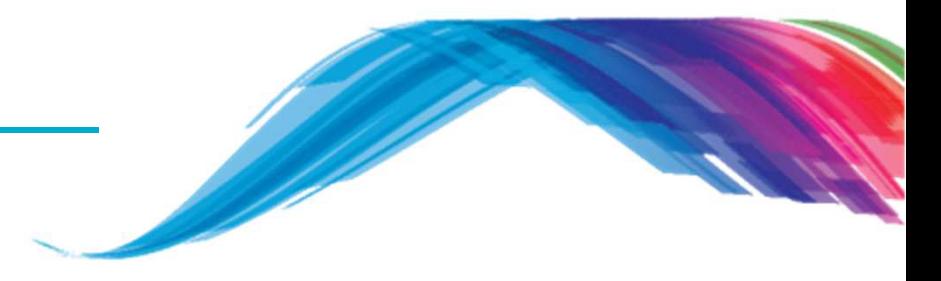

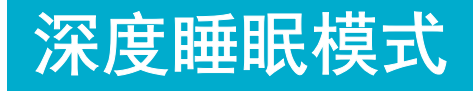

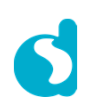

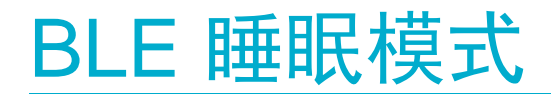

#### 设定睡眠模式

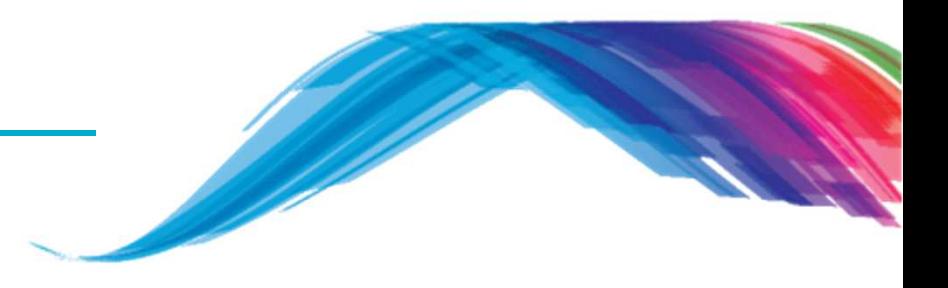

**TODO 1 –** 从以下目录打开 proximity reporter工程

projects\target\_apps\ble\_examples\prox\_reporter\Keil\_5

- **TODO <sup>2</sup> –** <sup>在</sup>**user\_config**文件夹下打开文件/\* @file **user\_config.h** \*/.
- **TODO <sup>3</sup> –** 设定变量**app\_default\_sleep\_mode**为**ARCH\_DEEP\_SLEEP\_ON** const static sleep\_state\_t **app\_default\_sleep\_mode = ARCH\_DEEP\_SLEEP\_ON;**
- **TODO 4 –** <sup>在</sup>**user\_config**文件夹下打开文件/\* @file **da1458x\_config\_advanced.h** \*/
- **TODO <sup>5</sup> –** 定义CFG\_BOOT\_FROM\_OTP
- **TODO <sup>6</sup> –** <sup>在</sup>**user\_config**文件夹下打开文件 /\* @file **da1458x\_config\_basic.h** \*/.
- **TODO <sup>7</sup> –** 取消定义CFG\_MEM\_MAP\_EXT\_SLEEP 参量
	- 取消定义CFG\_DEVELOPMENT\_DEBUG 参量
	- 定义CFG\_MEM\_MAP\_DEEP\_SLEEP 参量

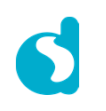

### 设定深度睡眠模式

 **TODO <sup>8</sup> –** 修改结构**user\_undirected\_advertise\_conf**里的变量**.intv**的值到10000(=6.2 sec),用来设定较大的广播周期. 这样会有足够的时间来测量扩展睡眠条件下的电流.

```
static const struct advertise_configuration user_undirected_advertise_conf = {
   /// Advertise operation type..advertise_operation = ADV_UNDIRECT, 
    /// Own BD address source of the device:.address_src = GAPM_PUBLIC_ADDR, 
    /// Advertise interval.intv = 10000, // EXTENDED SLEEP CURRENT = 10000*0.625 = 6.2 sec
    ///Advertising channel map.channel_map = 0x7,
};
```
- **TODO 9 –** 连接**PRO**或者**BASIC**板到**PC**.
- **TODO 10 –** <sup>用</sup>SmartSnippets工具烧录OTP.

可以通过查询用户手册里的帮助信息,来了解如何烧录OTP.

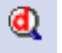

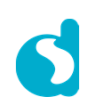

### 设定深度睡眠模式

**TODO 6 –** 打开SmartSnippet工具 (可以在链接找到: http://support.dialog-semiconductor.com/

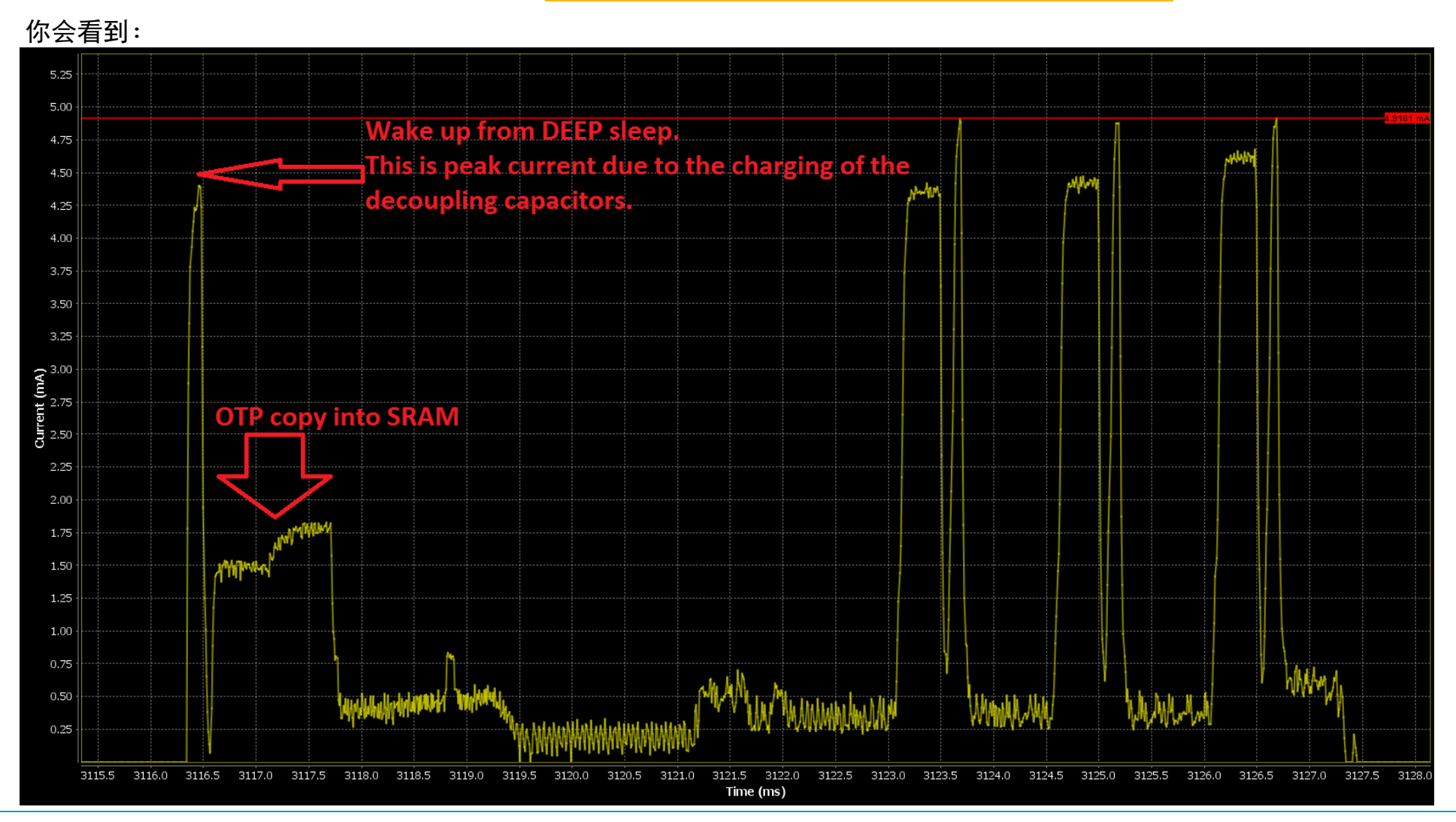

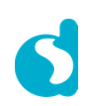

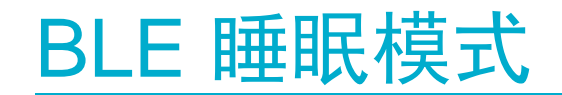

设定深度睡眠模式

#### 测量**:**

由于充电的电容影响,峰值电流时的电量消耗大概是 **0.6 µC**

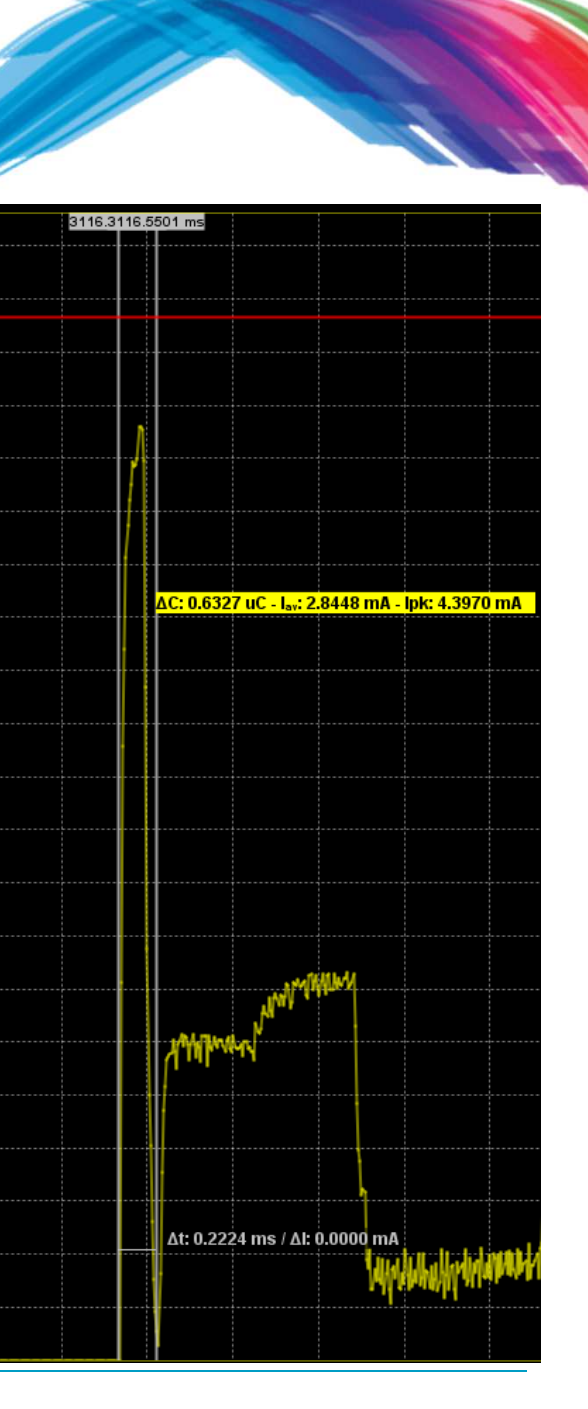

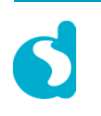

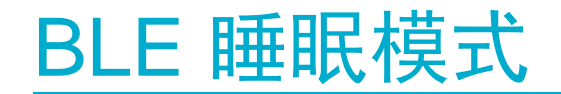

### 设定深度睡眠模式

#### 测量结果**:**

**OTP**拷贝**,**约需耗费**2µC**电量

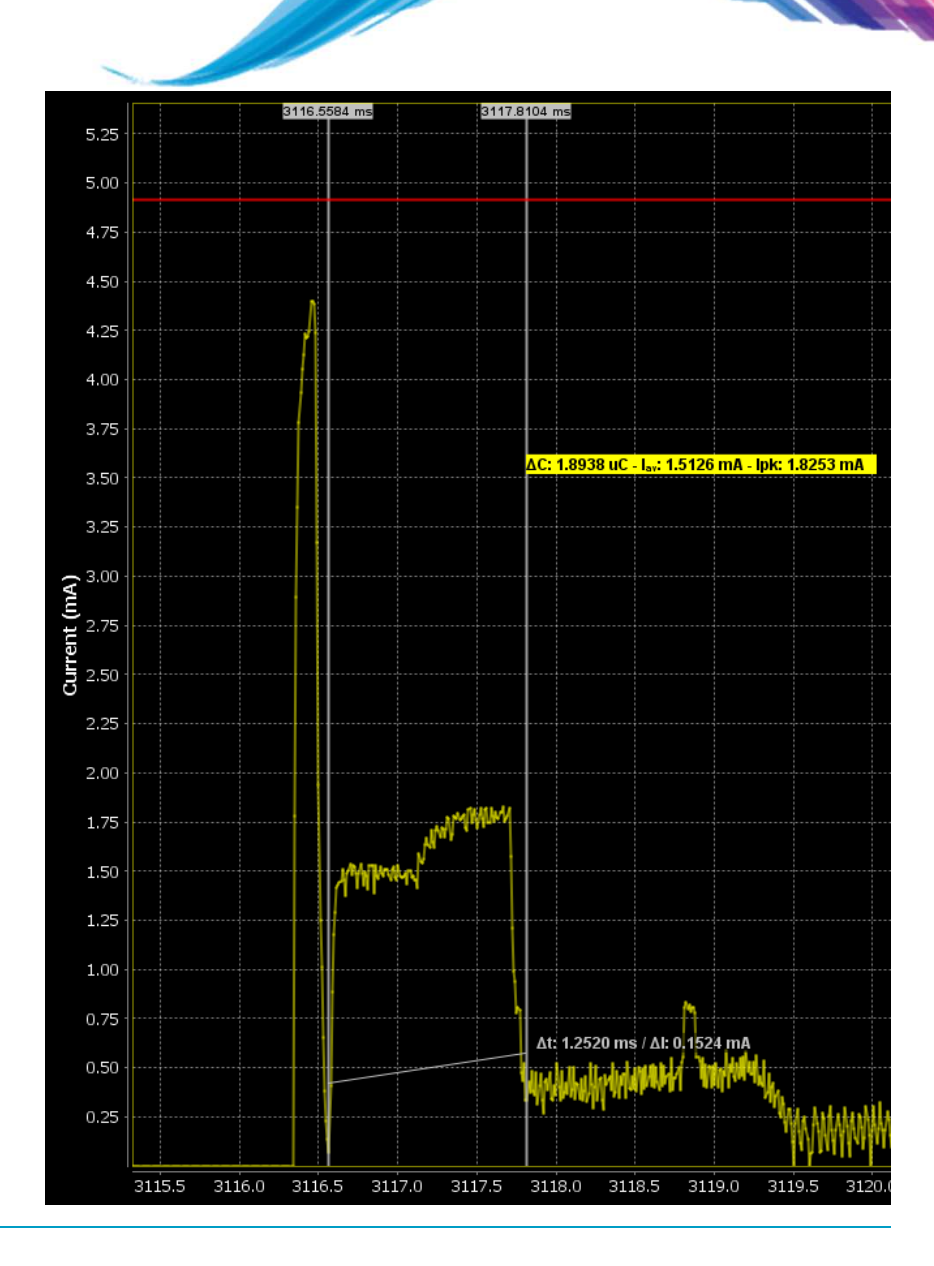

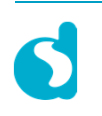

#### 测量深度睡眠模式

**TODO <sup>1</sup> –** 连接电流表用于测量深度睡眠模式下的电流.

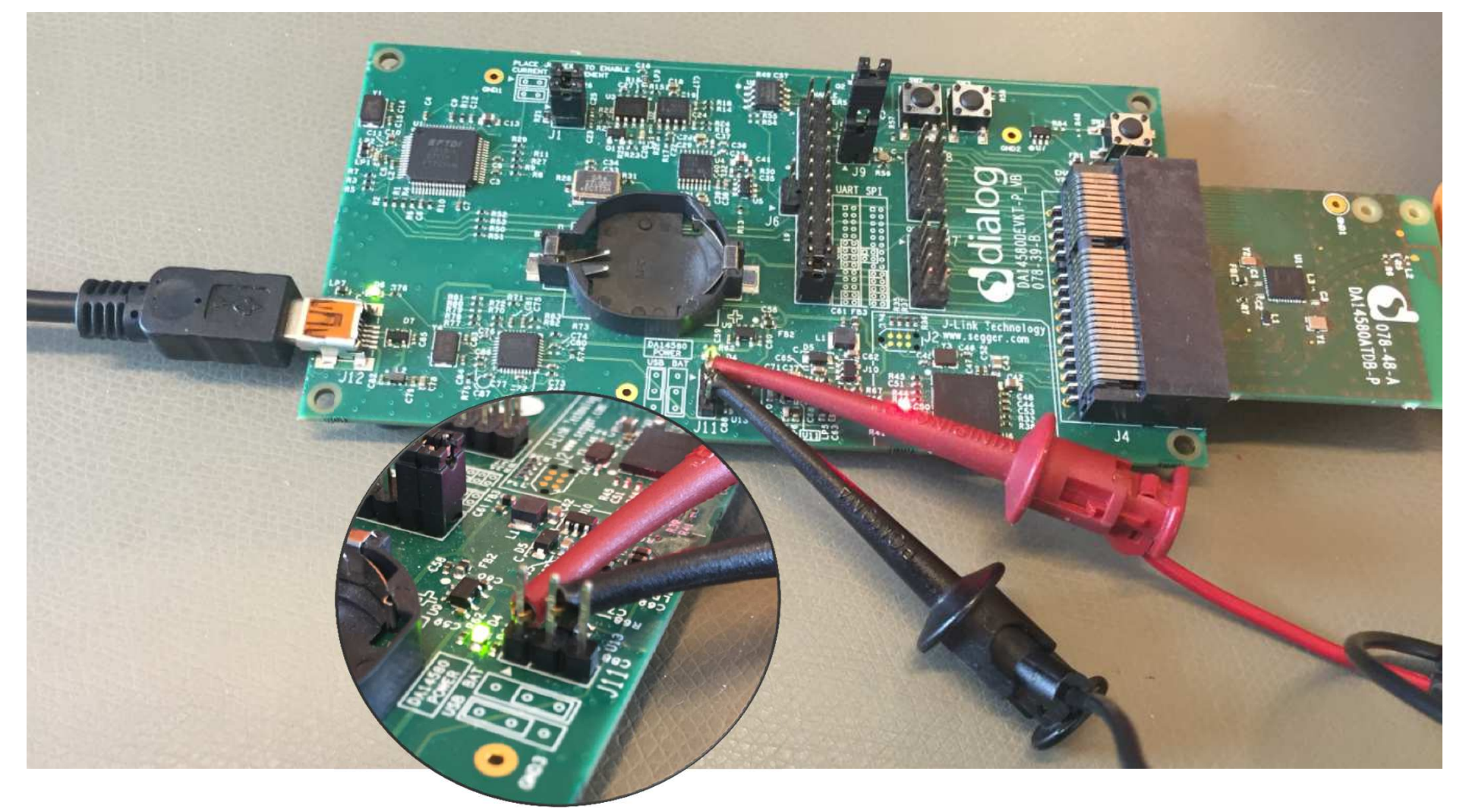

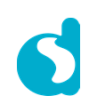

**TODO <sup>5</sup>** – 测量深度睡眠模式下的电流.

一般都是 **<sup>800</sup> nA**. 在我们的测试里,结果为<sup>810</sup> nA.

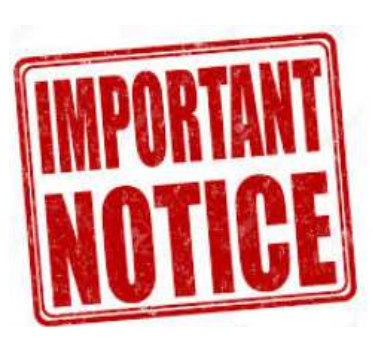

不建议通过SmartSnippets工具来检测100uA以下的电流.

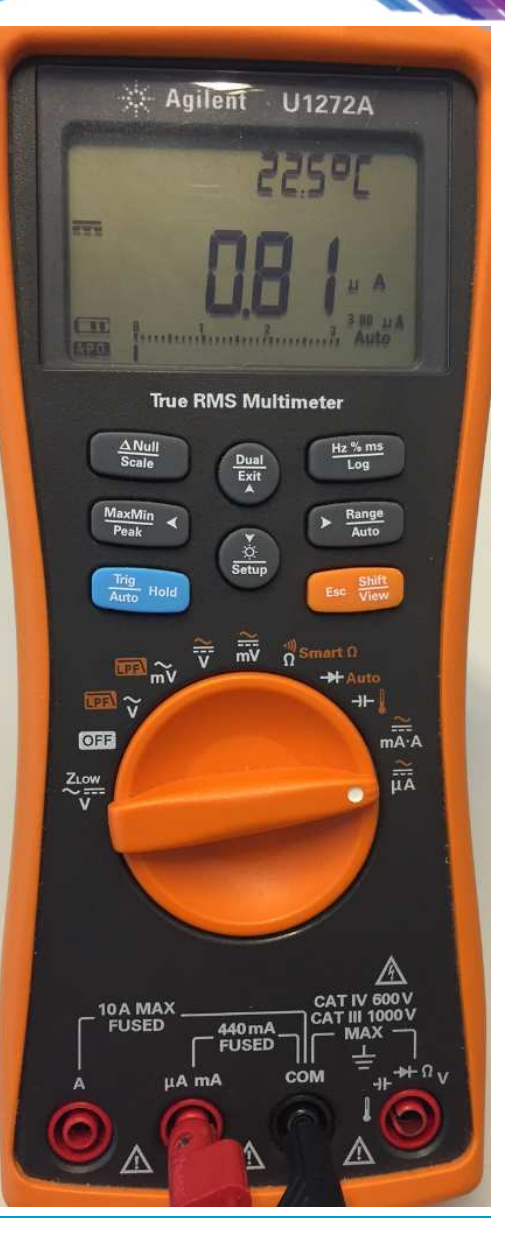

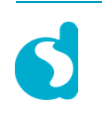

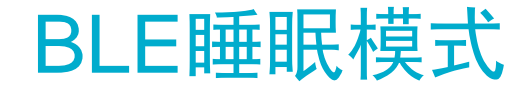

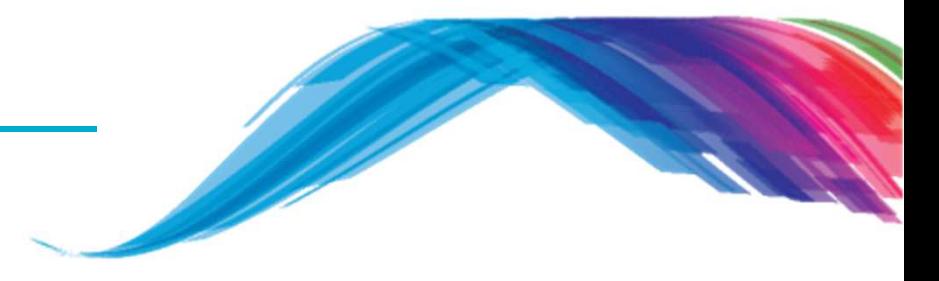

## 对单个非易失性存储单元进行掉电操作

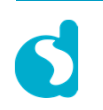

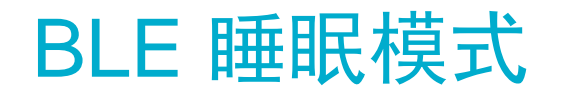

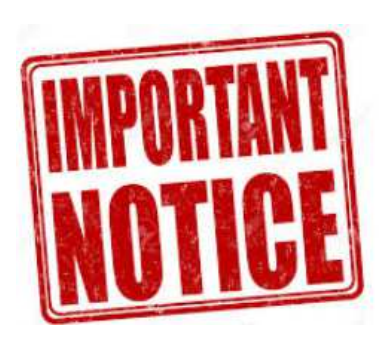

### 对单个非易失性存储单元进行掉电操作只能用于扩展睡眠模式**.**

- TODO <sup>1</sup> 从以下目录打开 proximity reporter工程 projects\target\_apps\ble\_examples\prox\_reporter\Keil\_5
- TODO <sup>2</sup> 找到void SystemInit (void) 函数流程
- TODO <sup>3</sup> 修改SetBits16(PMU\_CTRL\_REG, RETENTION\_MODE, 0xF); 到SetBits16(PMU CTRL REG, RETENTION MODE, 0x3);

TODO 4 - 找到常量static const struct advertise configuration user undirected advertise conf

TODO <sup>5</sup> – 修改\* .intv <sup>=</sup> 1100, \* ------------> \* .intv <sup>=</sup> 11000, \*

TODO <sup>6</sup> – 修改 sleep\_state\_t app\_default\_sleep\_mode=ARCH\_EXT\_SLEEP\_ON;

TODO <sup>7</sup> – 编译代码,并下载binary文件到设备.

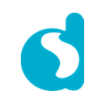

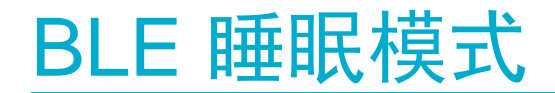

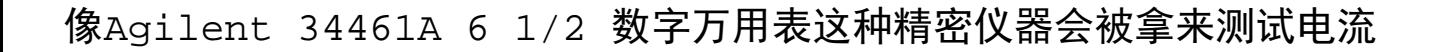

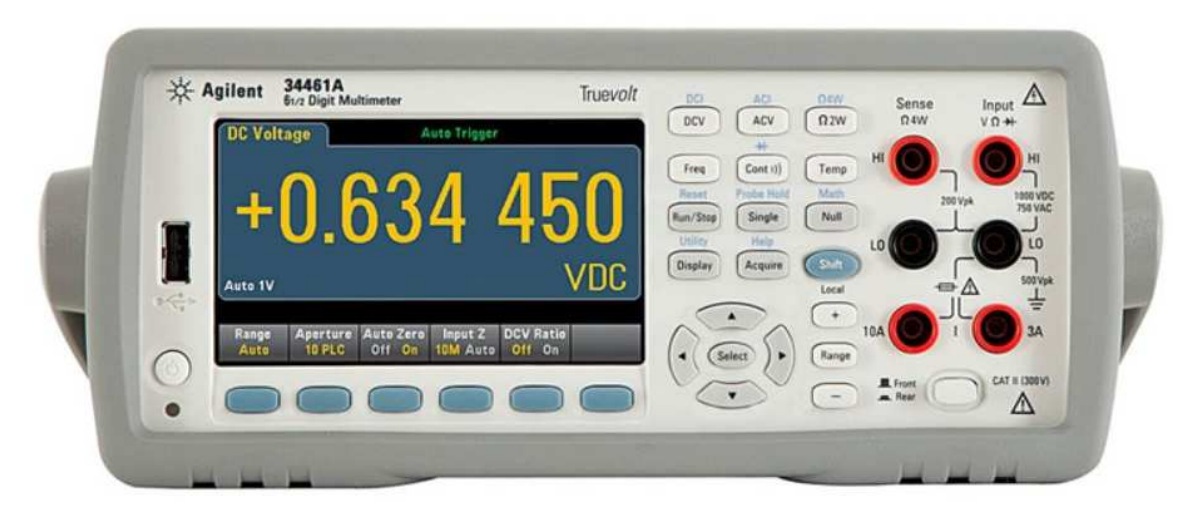

#### 结果**:**

#### 依据如下配置的不同,会省一些功耗**:**

SetBits16(PMU\_CTRL\_REG, RETENTION\_MODE, 0xF); Extended sleep mode current consumption: **2,037 µA** SetBits16(PMU\_CTRL\_REG, RETENTION\_MODE, 0x3); Extended sleep mode current consumption: **1,957 µA**差值大概在**80 nA**

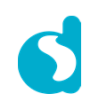

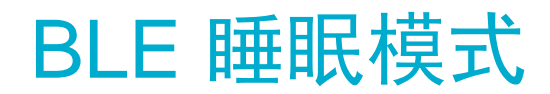

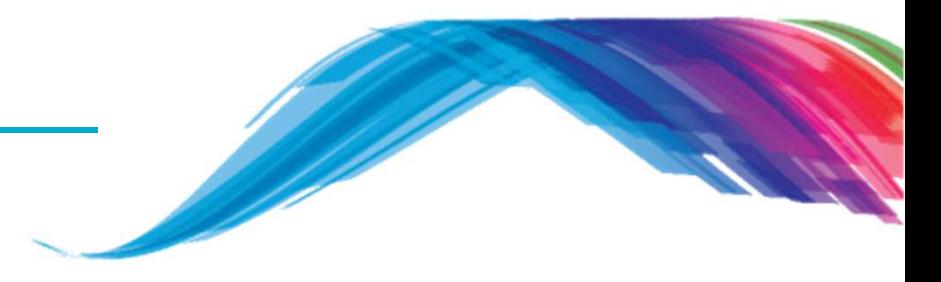

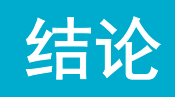

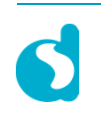

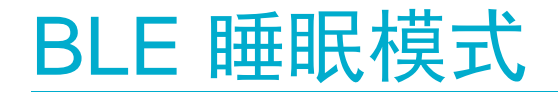

#### 结论:扩展和深度两种睡眠之间的差异

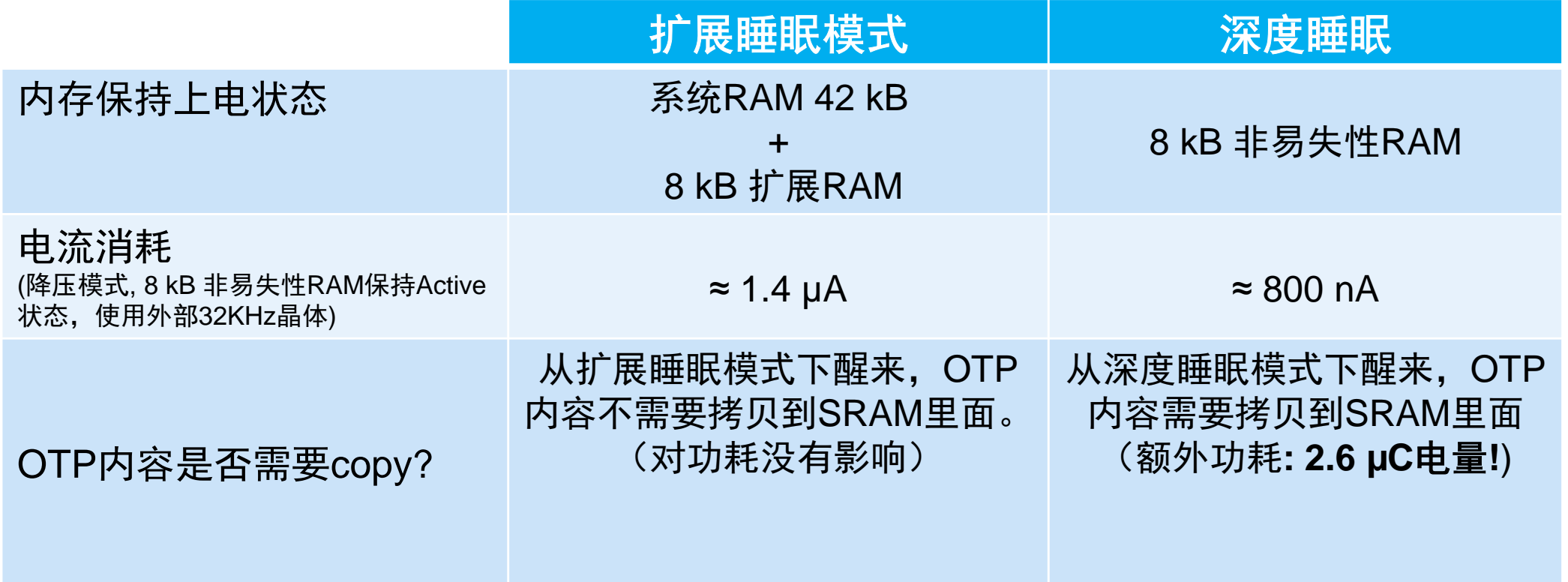

对一般的应用来说,如果广播周期和连接周期小于2s, **那么一般推荐扩展睡眠模式**.

### 内部**RCX20**晶体 (**<500 ppm**), 只有在降压模式下才能被使用:

- •两种睡眠模式下都会计数
- 在连接状态下,或者不限时间的广播状态下,最多可以记到2s时间•

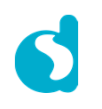

### 参考文件

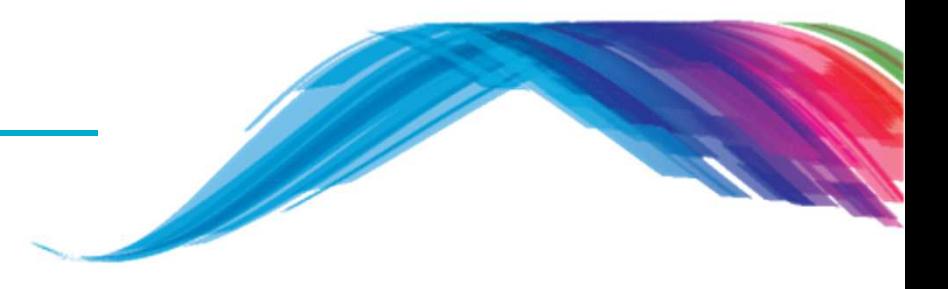

#### $\overline{\mathbb{R}^n}$ 在**Dialog**官网注册可以获得更好的开发支持

- http://support.dialog-semiconductor.com/user/register
- UM-B-006\_DA14580\_581 Sleep mode configuration

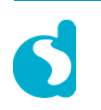

# **The Power To Be**...

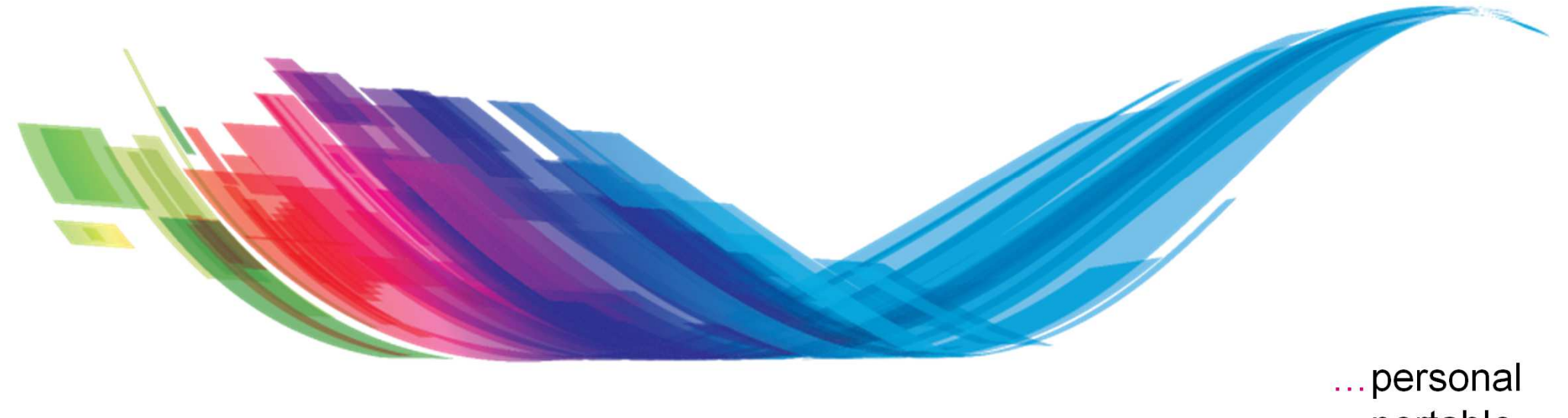

…portable…connected

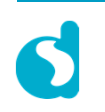